## **[How to collect a list of applications that are started when you](https://docs.secpod.com/docs/how-to-collect-a-list-of-applications-that-are-started-when-you-boot-your-computer/) [boot your computer?](https://docs.secpod.com/docs/how-to-collect-a-list-of-applications-that-are-started-when-you-boot-your-computer/)**

- $\bigoplus$  $Q$  Mon Dec 19 10:02:19 AM **Sanernow** Managing SiteX.SecPod v Checks  $\overline{a}$
- 1. Go to **Endpoint Management** module in SanerNow.

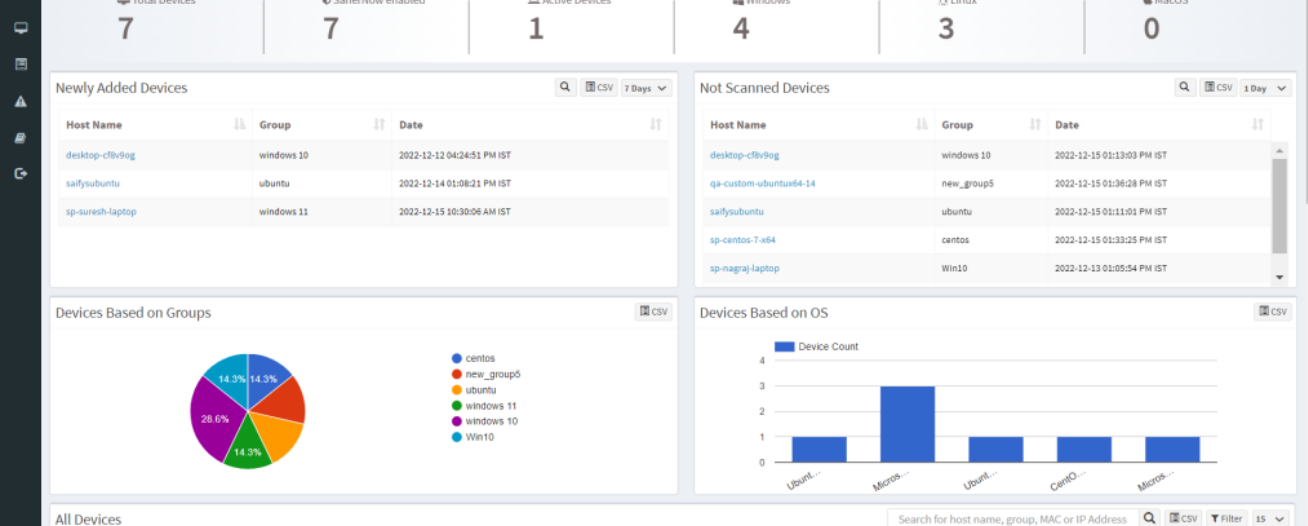

2. Click on **Checks**.

|                | <b>Sanernow</b> Managing SiteX.SecPod v              |                                                |                                     | ⊕                                    |                           |                                           | Q Mon Dec 19 10:02:32 AM<br>(ගු)<br>$\triangle$ Priyanka Hiremath $\vee$ |                                     |  |  |  |
|----------------|------------------------------------------------------|------------------------------------------------|-------------------------------------|--------------------------------------|---------------------------|-------------------------------------------|--------------------------------------------------------------------------|-------------------------------------|--|--|--|
| EM             |                                                      |                                                |                                     |                                      |                           | Checks                                    | <b>Actions</b>                                                           | <b>Action Status</b><br>₩           |  |  |  |
| ۰<br>٥<br>国    | <b>Network Segments</b>                              |                                                | <b>Endpoint Protection Software</b> | 眉<br><b>Sensitive Data Detection</b> | System Health             |                                           |                                                                          | Tools                               |  |  |  |
| ▲              |                                                      |                                                |                                     |                                      |                           |                                           | Windows $\sim$                                                           | Application Management $\checkmark$ |  |  |  |
| ₽<br>$\bullet$ | <b>Applications with</b><br><b>Unknown Publisher</b> | <b>Potentially Unwanted</b><br><b>Programs</b> | <b>Software Licenses</b>            | <b>Startup Applications</b>          | <b>ARP Cache</b>          | <b>DHCP</b>                               |                                                                          | <b>DNS</b>                          |  |  |  |
|                | <b>DNS Cache</b>                                     | <b>Firewall Policies</b>                       | <b>Network Interfaces</b>           | <b>Open Ports</b>                    | <b>Wireless Security</b>  | <b>Wireless Signal Quality</b>            |                                                                          | <b>Important Missing</b><br>Patches |  |  |  |
|                | <b>Installed Patches</b>                             | <b>Updates Marked Hidden</b>                   | <b>WSUS-SCCM Status</b>             | <b>Active Directory Details</b>      | <b>BIOS</b>               | <b>Disk</b>                               |                                                                          | Disk Space less than<br>100MB       |  |  |  |
|                | <b>Operating Systems</b><br>Information              | <b>RAM or CPU Threshold</b>                    | <b>RAM or CPU Usage</b>             | <b>Run Command History</b>           | <b>Scheduled Programs</b> | <b>System Up-time More</b><br>than 7 days |                                                                          | Volumes                             |  |  |  |

3. In the right side, select **Application management** from the dropdown list.

A Priyanka Hiremath

**Action Status** 

෯

|                                               | sanernow                                                               | Managing SiteX.SecPod $\vee$                   |                           | ⊞                                    |                           | Q Mon Dec 19 10:02:42 AM (O)              |                | ▲ Priyanka Hiremath ↓                                                                                                    |  |  |
|-----------------------------------------------|------------------------------------------------------------------------|------------------------------------------------|---------------------------|--------------------------------------|---------------------------|-------------------------------------------|----------------|----------------------------------------------------------------------------------------------------|--|--|
| EM                                            |                                                                        |                                                |                           |                                      |                           | Checks                                    | <b>Actions</b> | <b>Action Status</b><br>₩                                                                                                    |  |  |
| $\bullet$<br>$\overline{a}$<br>$\blacksquare$ | <b>Network Segments</b>                                                | ш<br><b>Endpoint Protection Software</b>       |                           | 眉<br><b>Sensitive Data Detection</b> |                           | System Health                             |                | Tools                                                                                                    |  |  |
| $\blacktriangle$                              |                                                                        |                                                |                           |                                      |                           |                                           | Windows $\sim$ | Application Management v                                                                                                    |  |  |
| B<br>$\bullet$                                | <b>Applications with</b><br><b>Unknown Publisher</b>                   | <b>Potentially Unwanted</b><br><b>Programs</b> | <b>Software Licenses</b>  | <b>Startup Applications</b>          | <b>ARP Cache</b>          | <b>DHCP</b>                               |                | <b>Application Management</b><br>Network Management<br>Patch Management<br>Computer Information<br>Process Management<br>Device Management<br><b>System Security</b> |  |  |
|                                               | <b>DNS Cache</b>                                                       | <b>Firewall Policies</b>                       | <b>Network Interfaces</b> | <b>Open Ports</b>                    | <b>Wireless Security</b>  | <b>Wireless Signal Quality</b>            |                | Service Management<br><b>User Management</b><br>Patches                                                                                                    |  |  |
|                                               | <b>Installed Patches</b>                                               | <b>Updates Marked Hidden</b>                   | <b>WSUS-SCCM Status</b>   | <b>Active Directory Details</b>      | <b>BIOS</b>               | <b>Disk</b>                               |                | Disk Space less than<br><b>100MB</b>                                                                                                    |  |  |
|                                               | <b>Operating Systems</b><br><b>RAM or CPU Threshold</b><br>Information |                                                | <b>RAM or CPU Usage</b>   | <b>Run Command History</b>           | <b>Scheduled Programs</b> | <b>System Up-time More</b><br>than 7 days |                | Volumes<br>$\overline{ }$                                                                                                    |  |  |

4. Also, select the operating system: Windows.

|                                  | ⊕<br><b>Q</b> Mon Dec 19 10:02:52 AM<br>$\triangle$ Priyanka Hiremath $\vee$<br><b>Sanernow</b> Managing SiteX.SecPod v<br>ත |  |                                                |                                     |                                      |                           |                                           |                                          |                                      |  |  |
|----------------------------------|----------------------------------------------------------------------------------------------------|--|------------------------------------------------|-------------------------------------|--------------------------------------|---------------------------|-------------------------------------------|------------------------------------------|--------------------------------------|--|--|
| EM                               |                                                                                                    |  |                                                |                                     |                                      |                           | Checks                                    | <b>Actions</b>                           | <b>Action Status</b><br>₩            |  |  |
| $\bullet$<br>$\overline{a}$<br>圖 | <b>Network Segments</b>                                                                                                    |  |                                                | <b>Endpoint Protection Software</b> | ▤<br><b>Sensitive Data Detection</b> |                           | System Health                             |                                          | Tools                                |  |  |
| $\blacktriangle$                 |                                                                                                    |  |                                                |                                     |                                      |                           |                                           | $\checkmark$<br>Windows                  | Application Management ~             |  |  |
| ₽<br>$\bullet$                   | <b>Applications with</b><br><b>Unknown Publisher</b>                                                                         |  | <b>Potentially Unwanted</b><br><b>Programs</b> | <b>Software Licenses</b>            | <b>Startup Applications</b>          | <b>ARP Cache</b>          | DI                                        | <b>Windows</b><br>Linux<br>Mac<br>Common | <b>DNS</b>                           |  |  |
|                                  | <b>DNS Cache</b>                                                                                                    |  | <b>Firewall Policies</b>                       | <b>Network Interfaces</b>           | <b>Open Ports</b>                    | <b>Wireless Security</b>  | <b>Wireless Signal Quality</b>            |                                          | <b>Important Missing</b><br>Patches  |  |  |
|                                  | <b>Installed Patches</b>                                                                                                    |  | <b>Updates Marked Hidden</b>                   | <b>WSUS-SCCM Status</b>             | <b>Active Directory Details</b>      | <b>BIOS</b>               | <b>Disk</b>                               |                                          | Disk Space less than<br><b>100MB</b> |  |  |
|                                  | <b>Operating Systems</b><br>Information                                                                                      |  | <b>RAM or CPU Threshold</b>                    | <b>RAM or CPU Usage</b>             | <b>Run Command History</b>           | <b>Scheduled Programs</b> | <b>System Up-time More</b><br>than 7 days |                                          | Volumes<br>$\overline{\phantom{a}}$  |  |  |

5. The checks corresponding to this filter will be highlighted in green.

## 6. Select the '**Startup Applications**' check.

7. You will be displayed with the check name, description, result pane, and possible actions after triggering the check.

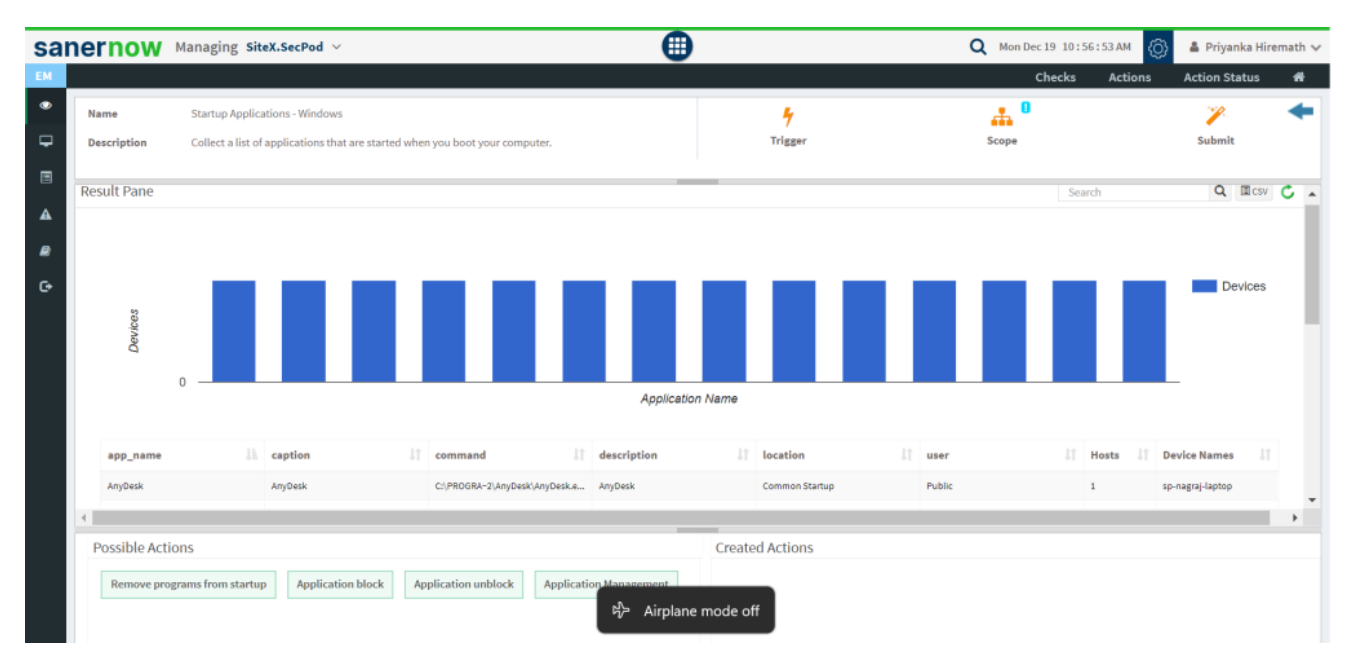

- 8. To schedule the query execution for the agent, click on **Trigger**.
- 9. Update the query trigger settings:
	- **Set the Query run count time in seconds.**

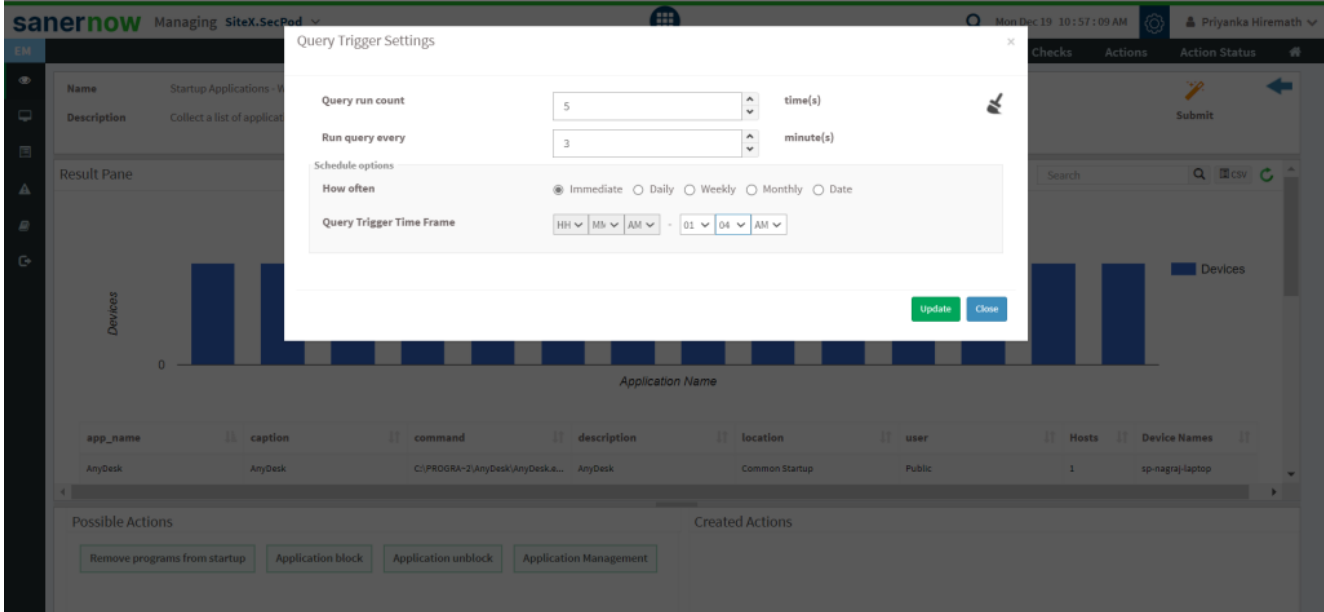

- Set the time in minutes to run the query often.
- In Schedule options pane, set the **Query Trigger Time Frame**.

Click on **Update**.

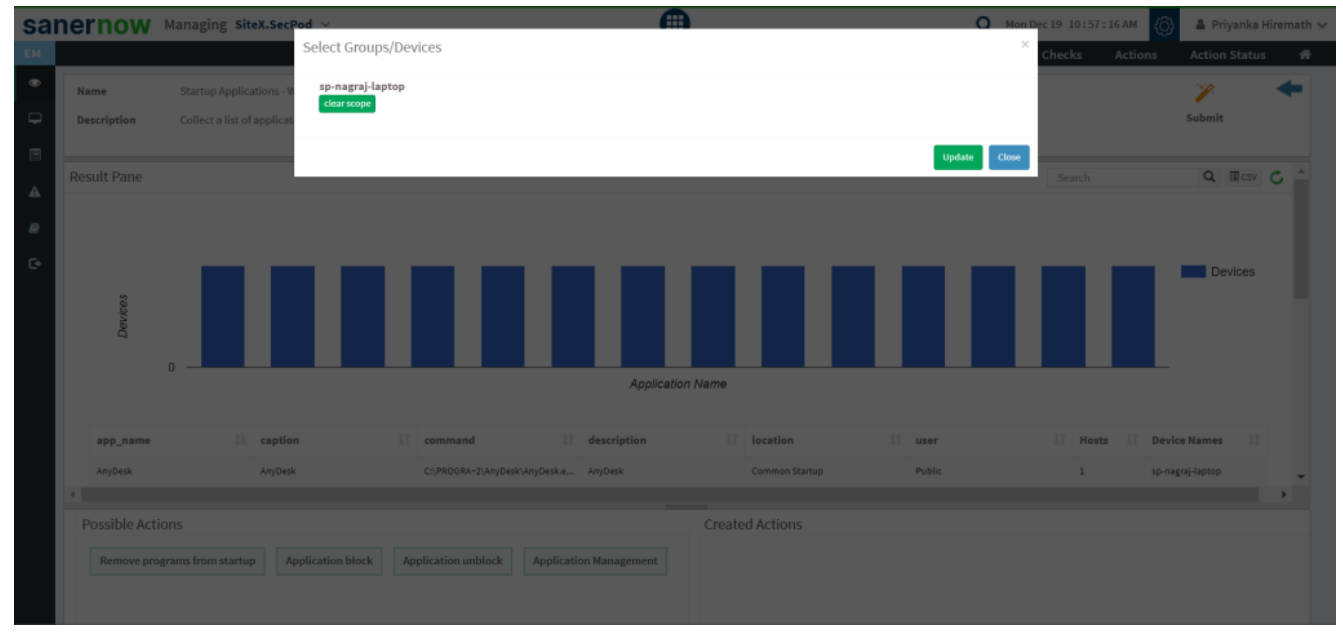

10. Select the **Scope** to assign the query to the group/devices.

11. To send query to the agent, click on **Submit**.

12. In **Result pane**, you will be displayed with all the applications that are started when you boot your computer.

| <b>Startup Applications - Windows</b><br>Name |                                                                              |                                             |                               |                                                           | A                                                           |                | $\ddot{}$           |   |
|-----------------------------------------------|------------------------------------------------------------------------------|---------------------------------------------|-------------------------------|-----------------------------------------------------------|-------------------------------------------------------------|----------------|---------------------|---|
| <b>Description</b>                            | Collect a list of applications that are started when you boot your computer. |                                             |                               | <b>Trigger</b>                                            | Scope                                                       |                | Submit              |   |
|                                               |                                                                              |                                             |                               |                                                           |                                                             |                |                     |   |
| app_name                                      | Li caption                                                                   | 1Ť.<br>command                              | IŤ.<br>description            | IŤ.<br>location                                           | 11<br>user                                                  | <b>Hosts</b>   | <b>Device Names</b> | Ħ |
| AnyDesk                                       | AnyDesk                                                                      | C:\PROGRA~2\AnyDesk\AnyDesk.e AnyDesk       |                               | Common Startup                                            | <b>Public</b>                                               | $\mathbf{1}$   | sp-nagraj-laptop    |   |
| BootExecute                                   | BootExecute                                                                  | autocheck autochk *                         |                               | HKLM\SYSTEM\CurrentControlSet                             | Public                                                      |                | sp-nagraj-laptop    |   |
| CiscoMeetingDaemon                            | CiscoMeetingDaemon                                                           | C:\Users\ITSM\AppData\Local\We              | CiscoMeetingDaemon            | HKU\S-1-5-21-2241962472-771638                            | SP-NAGRAJ-LAPTO\ITSM                                        | $\mathbf{1}$   | sp-nagraj-laptop    |   |
| CiscoSpark                                    | CiscoSpark                                                                   | C:\Users\ITSM\AppData\Roaming\              | CiscoSpark                    | HKU\S-1-5-21-2241962472-771638                            | SP-NAGRAJ-LAPTO\ITSM                                        | $\mathbf{1}$   | sp-nagraj-laptop    |   |
| com.squirrel.Teams.Teams                      | com.squirrel.Teams.Teams                                                     | C:\Users\ITSM\AppData\Local\Mic             | com.squirrel.Teams.Teams      | HKU\S-1-5-21-2241962472-771638 SP-NAGRAJ-LAPTO\ITSM       |                                                             | $\mathbf{1}$   | sp-nagraj-laptop    |   |
| MicrosoftEdgeAutoLaunch_A9B85                 | MicrosoftEdgeAutoLaunch_A9B85                                                | C:\Program Files (x86)\Microsoft\E          | MicrosoftEdgeAutoLaunch_A9B85 | HKU\S-1-5-21-2241962472-771638                            | SP-NAGRAJ-LAPTO\ITSM                                        | $\blacksquare$ | sp-nagraj-laptop    |   |
| OneDrive                                      | OneDrive                                                                     | C:\Program Files\Microsoft OneDri  OneDrive |                               | HKU\S-1-5-21-2241962472-771638 SP-NAGRAJ-LAPTO\ITSM       |                                                             | $\mathbf{1}$   | sp-nagraj-laptop    |   |
| OneDriveSetup                                 | OneDriveSetup                                                                | C:\Windows\SysWOW64\OneDrive  OneDriveSetup |                               | HKU\S-1-5-19\SOFTWARE\Microso  NT AUTHORITY\LOCAL SERVICE |                                                             |                | sp-nagraj-laptop    |   |
| OneDriveSetup                                 | OneDriveSetup                                                                | C:\Windows\SysWOW64\OneDrive  OneDriveSetup |                               |                                                           | HKU\S-1-5-20\SOFTWARE\Microso  NT AUTHORITY\NETWORK SERVICE |                | sp-nagraj-laptop    |   |
|                                               |                                                                              | <b>Commercial Concerning</b>                |                               | UNITE & P. AR ARABANA PR. BRANA                           | <b>AR ILLAREL LEARNALITAL</b>                               |                |                     |   |
| <b>Possible Actions</b>                       |                                                                              |                                             |                               | <b>Created Actions</b>                                    |                                                             |                |                     |   |

13. You can take possible actions according to the results. Possible actions are specified at the

bottom pane. Click on the desired action, you will be redirected to Create Response page.

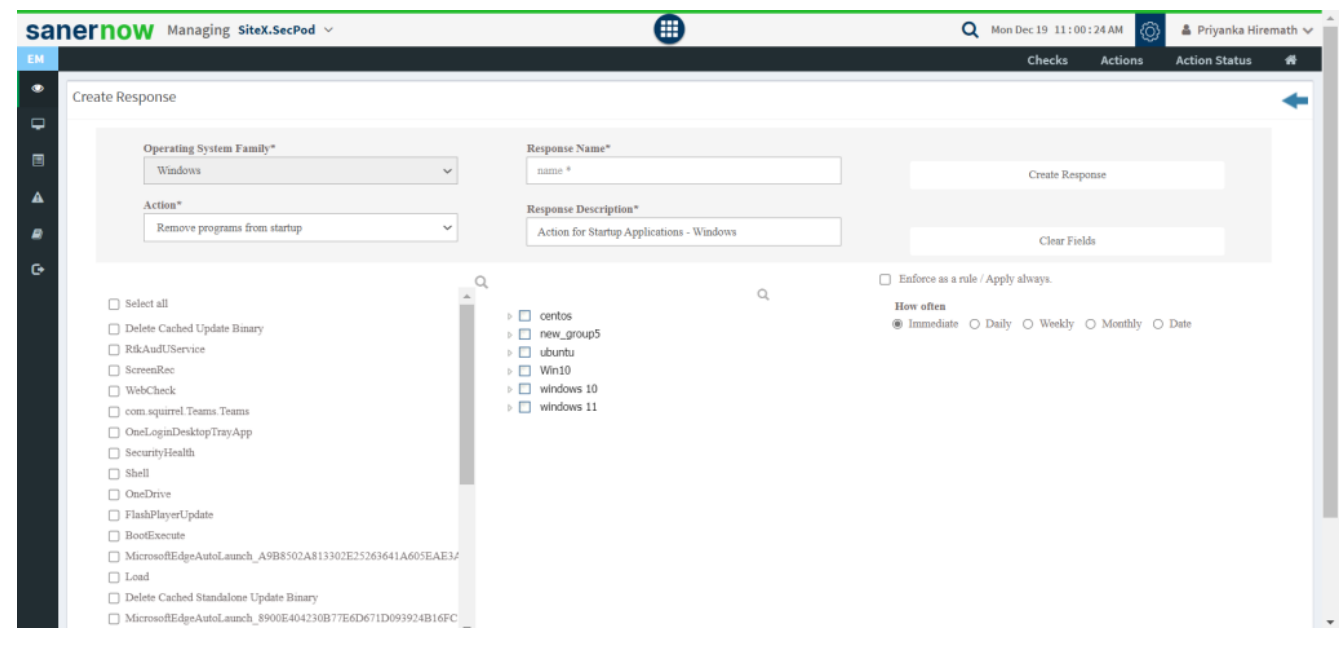

Now you know how to collect list of applications that are started when you boot your computer.